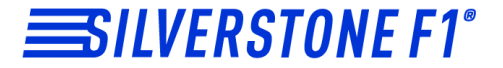

## **HYBRID ELBRUS**

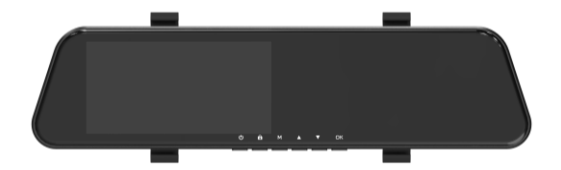

## **Руководство пользователя**

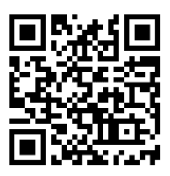

**Обновления баз данных и прошивок, техническая поддержка, продукты, новинки, обзоры, новости – [taplink.cc/silverstone\\_f1](https://taplink.cc/silverstone_f1)**

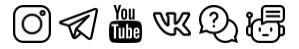

#### **Уважаемый покупатель!**

#### **Поздравляем Вас с приобретением SilverStone F1 HYBRID ELBRUS!**

В новом комбо-устройстве HYBRID ELBRUS совмещены зеркало заднего вида со встроенным видеорегистратором, полная функциональность сигнатурного радар-детектора и GPS-информатора. Превосходное качество съёмки Full HD 1920x1080 (30 к/с) достигается за счет современной матрицы и видеопроцессора, которые обеспечивает высококачественную картинку и днем, и ночью. Видеорегистратор, записывающий подробный видеоотчет о событиях на дороге, является одним из самых надежных свидетелей в случае ДТП, незаконного поведения злоумышленников и сотрудников ДПС.

Модель HYBRID ELBRUS является двухканальным устройством, имеющим возможность подключения камеры заднего вида и видеозаписи с двух камер одновременно.

Благодаря встроенному датчику Wi-Fi есть возможность соединения устройства со смартфоном с целью управления настройками и просмотра файлов через специальное приложение!

Внимательно и до конца прочитайте данное руководство, чтобы правильно использовать устройство и продлить срок его службы. Сохраните руководство пользователя для последующего обращения в случае необходимости.

Производитель оставляет за собой право изменять технические характеристики без предварительного уведомления. Актуальная информация содержится на сайт[е www.silverstonef1.ru.](http://www.silverstonef1.ru/)

## СОДЕРЖАНИЕ

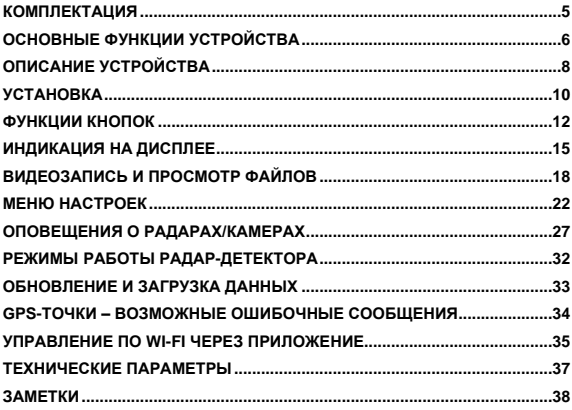

## <span id="page-4-0"></span>**КОМПЛЕКТАЦИЯ**

В комплектацию приобретенного Вами гибридного устройства входит:

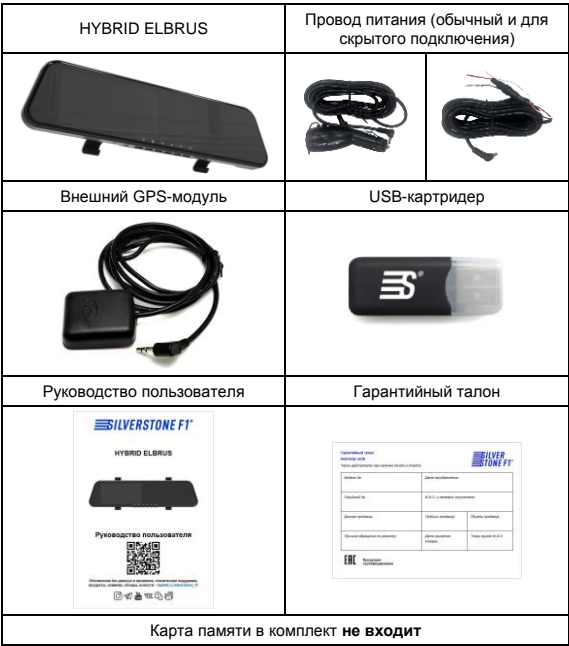

Камера заднего вида (в комплектации с плюсовым проводом заднего хода – опционально IP-G98T или IP-360) с разрешением FullHD 1080p покупается отдельно у дилеров компании SilverStone F1 (см. на сайте [www.silverstonef1.ru\).](http://www.silverstonef1.ru/)

**Обращаем Ваше внимание**, что для корректной работы устройства плюсовой провод заднего хода должен быть запитан на фонарь заднего хода.

## <span id="page-5-0"></span>**ОСНОВНЫЕ ФУНКЦИИ УСТРОЙСТВА**

1. Радар-детектор предназначен для заблаговременного предупреждения о всех радарных измерителях скорости, используемых в РФ и странах СНГ: радарах, работающих в диапазонах Х, К; радарах, работающих в режиме РОР и импульсном режиме; комплексах Стрелка (стационарных и мобильных); маломощных комплексах (радары со слабым излучением); лазерных измерителях и многих других.

2. Инновационная система фильтрации позволяет свести к минимуму количество ложных срабатываний от датчиков движения, автоматических дверей, устройств контроля слепых зон автомобиля и других устройств, работающих в диапазонах, аналогичных диапазонам полицейских радаров.

3. Сигнатурная часть работает на основе библиотеки сигнатур, разработанной производителем. Сигнатура — это цифровой код сигнала, посылаемого радаром или какой-либо другой системой контроля. HYBRID ELBRUS определяет тип радара по его сигнатуре и оповещает об этом пользователя. В библиотеку сигнатур входят все устройства, используемые на дорогах России и СНГ. Библиотека сигнатур также подлежит обновлению. HYBRID ELBRUS обладает самыми современными функциями, которые позволяют ему не беспокоить пользователя без необходимости.

4. Модель HYBRID ELBRUS снабжена GPS-модулем, который позволяет обнаруживать безрадарные комплексы и отсеивать ложные срабатывания с помощью скоростных фильтров.

5. Модель HYBRID ELBRUS снабжена функцией G-сенсор (датчик удара). При возникновении перегрузки (удара) текущее видео блокируется от перезаписи. На российских дорогах встречается много неровностей, попадание в которые может вызвать перегрузку датчика удара – толчок, достаточный для блокировки файла. В результате частых срабатываний датчика удара карта памяти может полностью заполниться. Используйте с осторожностью эту функцию в зависимости от дорожных условий

6. Имеется два режима парковки:

a. по датчику удара – автоматическое включение видеорегистратора в припаркованном автомобиле во время Вашего отсутствия при детектировании удара/наклона/перемещения с помощью G-сенсора (акселерометра);

b. по датчику движения – автоматическое включение видеорегистратора в припаркованном автомобиле от любого малозначительного движения перед объективом устройства.

Оба режима работают только при подсоединении устройства с помощью провода питания для скрытого подключения. Специально разработанный

кабель подключения скрытой проводки (входит в комплект) позволяет производить мониторинг уровня заряда аккумулятора автомобиля и при падении напряжения ниже установленного уровня автоматически выключит устройство во избежание полного разряда аккумулятора автомобиля.

7. Имеется датчик движения – при включенном датчике автоматически запускает видеозапись при фиксировании движения перед объективом.

#### **‼ ВНИМАНИЕ ‼**

Датчик движения и режим парковки не включать и не использовать на автомобиле в движении. Использовать только на автомобиле без движения, на парковках и ночных стоянках.

#### **‼ ВАЖНО ‼**

▪ Для корректной работы гибридного устройства SilverStone F1 HY-BRID ELBRUS необходимо использовать оригинальные карты памяти **SilverStone F1 Speed Card** либо другие качественные карты памяти известных и проверенных марок с классом записи не ниже 10, UHS-1, емкостью от 8Гб до 64Гб. Карту памяти необходимо периодически проверять на наличие ошибок, т. к. при интенсивной эксплуатации карта может выйти из строя. Неправильно работающая карта может повлиять на функционирование всего гибридного устройства.

▪ Производитель не несет ответственности за отсутствие записанных файлов и не гарантирует запись всех происшествий, т. к. некоторые файлы могут не сохраниться из-за комбинации настроек пользователя или других обстоятельств. Перед каждым использованием рекомендуется проверять текущие настройки и режим видеозаписи.

▪ Устройство осуществляет запись только при подключении питания автомобиля. На качество видео могут влиять погодные условия, время суток, наличие/отсутствие дорожного освещения, въезд в туннели и пр.

▪ Рекомендуется приобрести отдельную карту памяти, предназначенную для использования только в гибридном устройстве.

▪ После первой установки карту памяти необходимо отформатировать непосредственно в самом устройстве.

• Не храните посторонние файлы на карте памяти гибридного устройства, это может привести к сбоям видеозаписи.

Не извлекайте карту памяти во время работы устройства, это может привести к потере данных или к выходу карты из строя.

## <span id="page-7-0"></span>**ОПИСАНИЕ УСТРОЙСТВА**

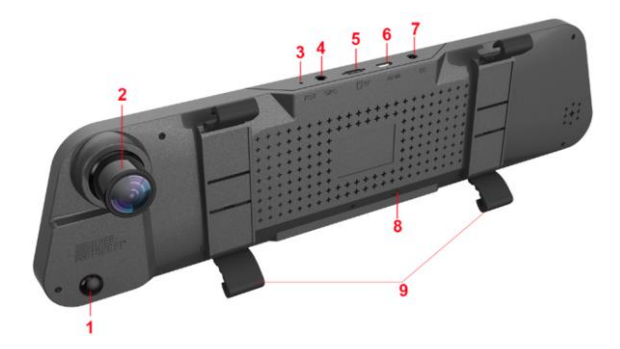

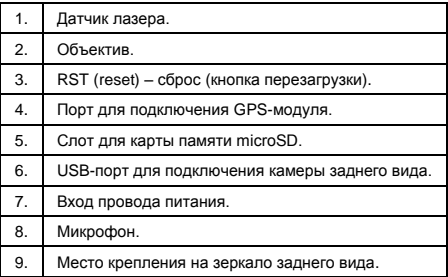

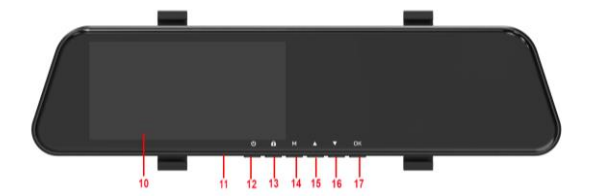

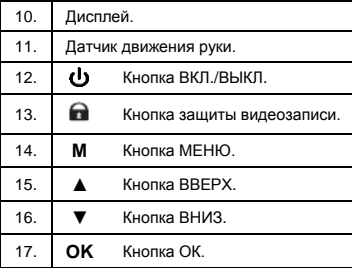

## <span id="page-9-0"></span>**УСТАНОВКА**

#### **Установка комбо-устройства и подключение питания.**

1. Установите прибор на штатное зеркало заднего вида автомобиля с помощью резиновых креплений из комплекта.

2. Подключите устройство к сети питания 12В. Для подключения прибора используйте провод из комплекта (провод-раздвоитель позволяет подключить ещё один гаджет в то же гнездо). Один конец автомобильного зарядного устройства необходимо подключить к прикуривателю автомобиля, а второй конец подсоединить к разъему на самом устройстве.

- 3. Для замены предохранителя:
	- Открутите верхнюю часть вилки.
	- Проверьте предохранитель. Если он сгорел, то его необходимо заменить.

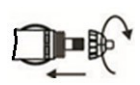

#### **Установка и подключение внешнего GPS-модуля.**

Рекомендуемые места установки:

- на приборной панели, максимально близко к лобовому стеклу,
- справа или слева от комбо-устройства,
- в бампер автомобиля,
- под декоративной обшивкой одной из передних стоек,
- при наличии атермального стекла или стекла с подогревом необходимо установить антенну в специальное окно радиопрозрачности на лобовом стекле, в котором отсутствует металлическая сетка или напыление,
- в особых случаях возможна установка GPS-антенны вне салона автомобиля.
- 1. Прикрепите модуль с помощью двустороннего скотча так, чтобы надпись «GPS» на корпусе модуля была направлена наружу автомобиля и в небо.
- 2. Подсоедините модуль к комбо-устройству с помощью кабеля подключения в соответствующий порт.

#### **‼ ВАЖНО ‼**

- Радарная антенна HYBRID ELBRUS должна быть направлена на дорогу.
- Для того чтобы отрегулировать направление съемки передней камеры, нет необходимости вращать зеркало автомобиля. Для этого необходимо отрегулировать угол наклона объектива камеры относительно зеркала.
- GPS-модуль не должен быть ничем закрыт для обеспечения связи со спутниками (не должен быть закрыт металлическими частями автомобиля).
- В случае комплектации автомобиля т. н. «атермальным» (с инфракрасным фильтром) лобовым стеклом может наблюдаться задержка в поиске GPS-сигнала и погрешность в определении текущей скорости и других GPS-параметров, а также сниженная чувствительность при приеме радарных сигналов (Стрелка, К-диапазон и т. д.). Это важный момент, который необходимо учитывать при эксплуатации.
- Устройство не должно мешать обзору водителя. Надежно закрепите прибор так, чтобы он не упал и не нанес повреждений при резкой остановке или при маневре.
- Уберегайте HYBRID ELBRUS от сильных перепадов температур во избежание его выхода из строя.
- В целях предотвращения некорректной работы датчика движения руки исключите попадание посторонних предметов (например, ароматизаторов) в зону его действия, а также не допускайте его загрязнения.
- В дополнительный слот АЗУ нельзя подключать энергопотребители с потребляемой силой тока более 2А (например, компрессоры, вентиляторы, кипятильники-кружки с подогревом, холодильники и т.д.).

## <span id="page-11-0"></span>**ФУНКЦИИ КНОПОК**

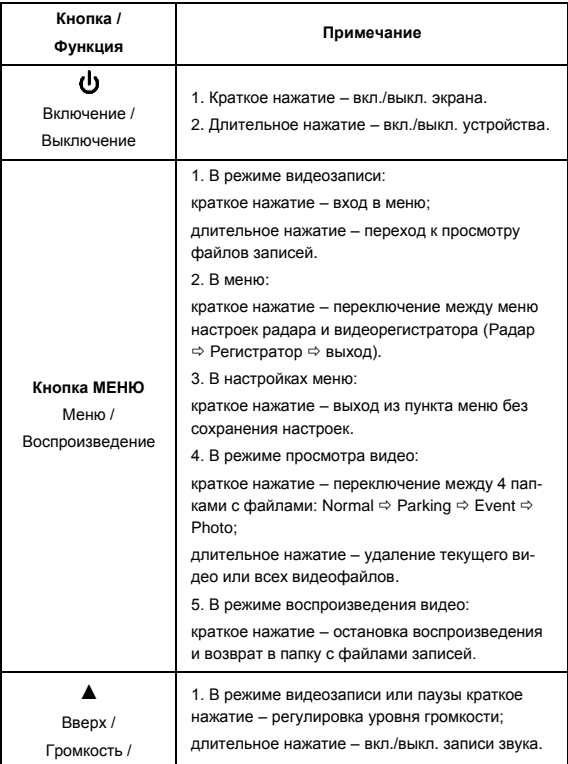

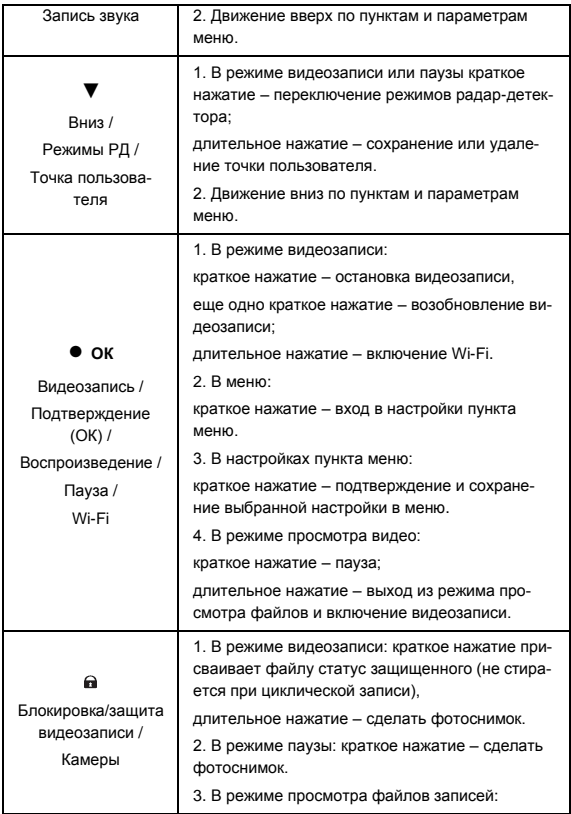

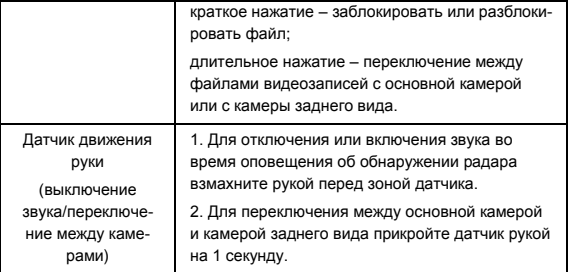

## <span id="page-14-0"></span>ИНДИКАЦИЯ НА ДИСПЛЕЕ

#### Режим работы дисплея РД + ВД

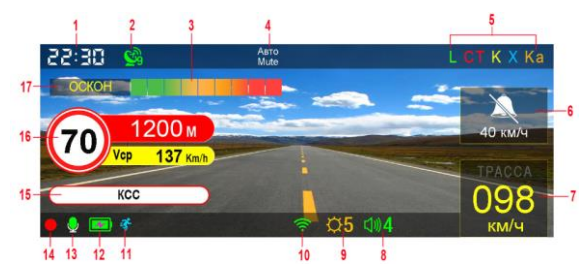

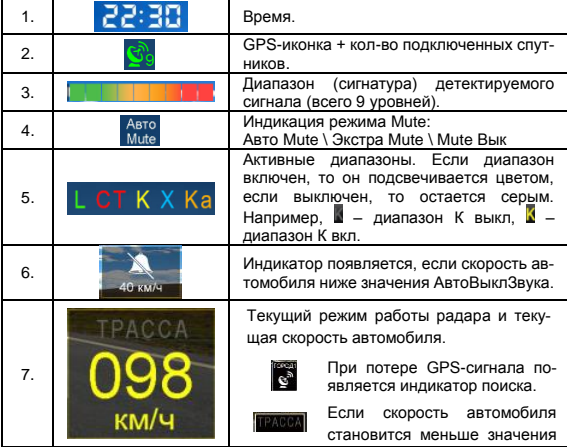

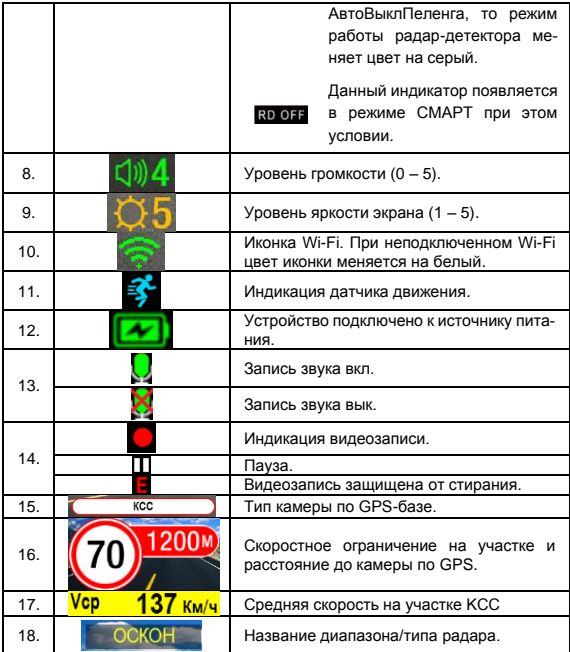

#### **Режим дисплея РД**

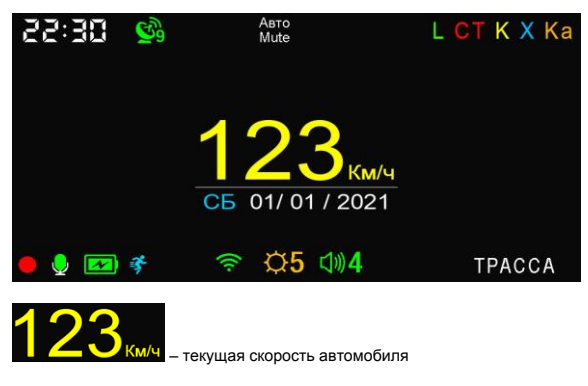

СБ 01/01 / 2019 - текущий день недели и дата

## <span id="page-17-0"></span>ВИДЕОЗАПИСЬ И ПРОСМОТР ФАЙЛОВ

#### Начало видеозаписи

Включение/выключение устройства: устройство включается автоматически при включении зажигания. При выключении зажигания устройство сохраняет видеозапись и автоматически выключается (время выключения настраивается в меню). Для включения и выключения устройства вручную нажмите и удерживайте кнопку включения/выключения.

Включите устройство, и автоматически начнется видеозапись.

Если отсутствует карта памяти, то на экране появится надпись «Вставьте карту памяти». Вставьте карту в гнездо для карты памяти microSD и нажмите на нее до шелчка. Не применяйте большого усилия. Для извлечения карты нажмите на нее до щелчка.

Если карта памяти уже вставлена, система автоматически проверяет ее и. в случае если карта памяти имеет нестандартный формат, предлагает ее отформатировать

Нажмите кнопку ВВЕРХ (▲) или ВНИЗ (▼), выберите «Ла» или «Нет» и нажмите кнопку ОК (•), чтобы подтвердить свой выбор.

- ланный инликатор означает что илет вилеозапись

Прикройте датчик движения рукой на 1 секунду для выведения на экран изображения с основной камеры, камеры залнего вила либо оба изображения одновременно (внимание: камера заднего вида приобретается дополнительно).

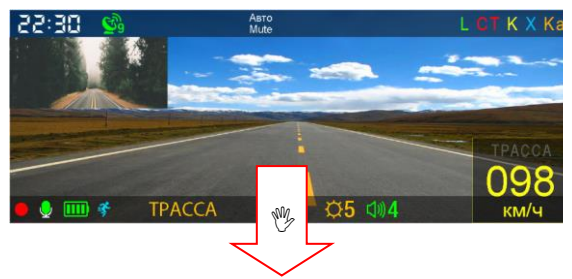

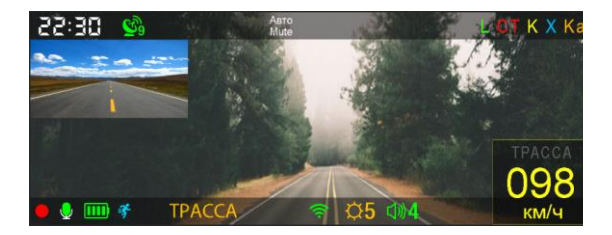

#### **Режим циклической видеозаписи**

Устройство осуществляет видеозапись в циклическом режиме. В этом режиме запись видео производится небольшими отрезками: сохраняются отдельные видеоролики длительностью 1-5 минут каждый. При заполнении всей памяти удаляется самый «старый» файл, и запись продолжается.

#### **Защита видеозаписи от стирания**

Существует два способа защиты видеозаписи от стирания:

а). При срабатывании датчика удара – система автоматически заблокирует текущий файл, а на экране появится индикатор . Чувствительность датчика удара можно настроить в меню.

б). Вручную – во время видеозаписи нажмите кнопку – система автоматически заблокирует текущий файл, а на экране появится индикатор **.** 

#### **Просмотр и воспроизведение видео**

Длительно нажмите кнопку МЕНЮ в режиме видеозаписи или паузы, чтобы перейти к списку файлов записей, как показано на рисунке:

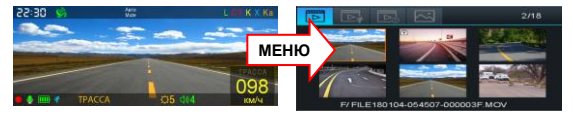

С помощью кнопок Вверх (▲) или Вниз (▼) выберите нужный файл и нажмите кнопку ОК (●) для его воспроизведения. Чтобы поставить воспроизведение на паузу, ещё раз нажмите кнопку ОК (●).

В режиме просмотра Вы можете переключаться между 4 папками с файлами: Normal  $\Rightarrow$  Parking  $\Rightarrow$  Event  $\Rightarrow$  Photo.

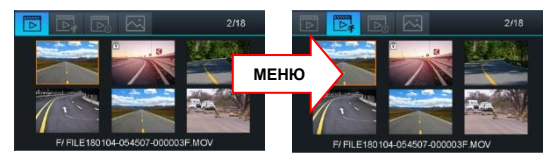

При нажатии кнопки  $\blacksquare$ , Вы переключитесь на просмотр файлов, записанных камерой заднего вида.

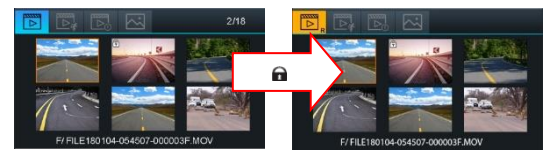

Для того чтобы удалить выбранный файл, необходимо нажать и удерживать кнопку МЕНЮ.

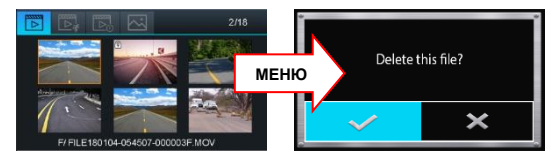

Примечание: значок блокировки показывает, что данный файл защищен от стирания и не будет заменен в процессе циклической видеозаписи.

#### **Настройки видеозаписи**

При нажатии кнопки МЕНЮ видеозапись автоматически останавливается, и осуществляется вход в меню. С помощью кнопок ВВЕРХ (▲), ВНИЗ (▼) и ОК (●) производится выбор и подтверждение необходимых настроек.

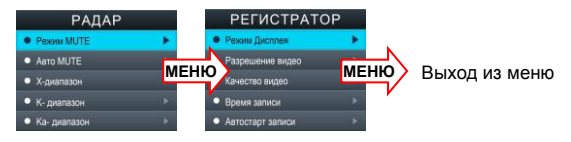

## <span id="page-21-0"></span>**МЕНЮ НАСТРОЕК**

#### **Меню РАДАР**

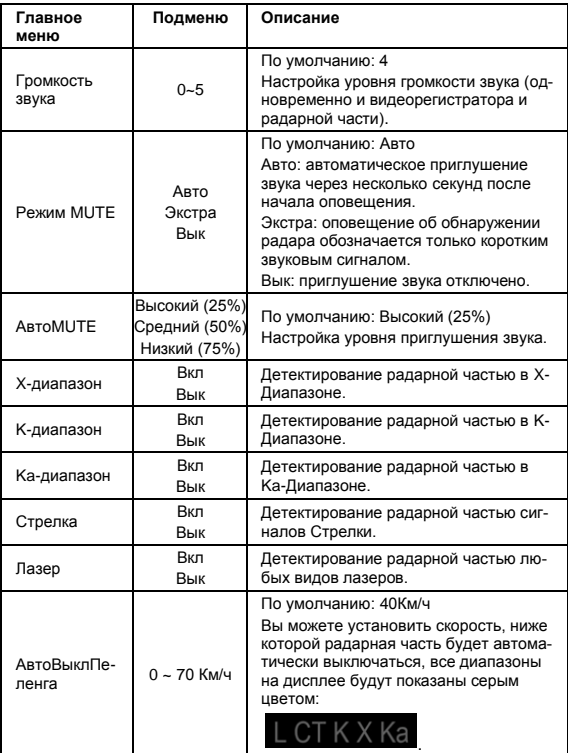

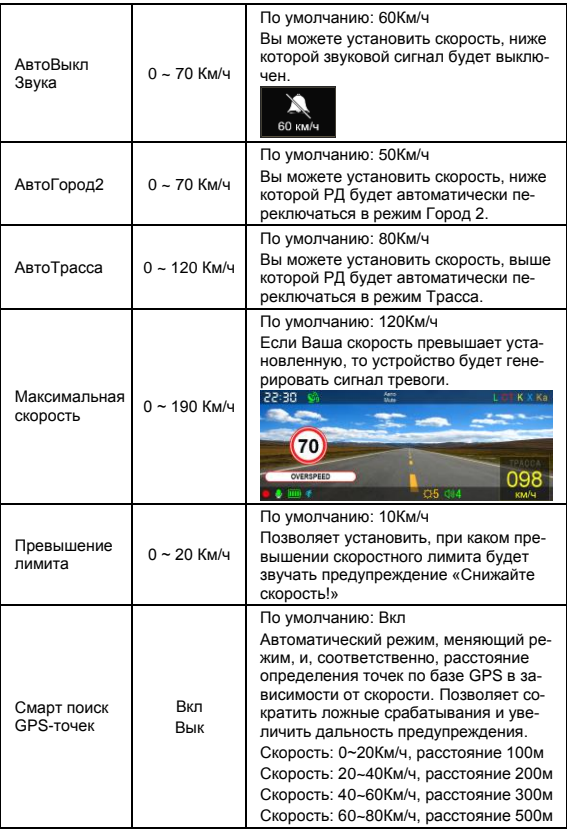

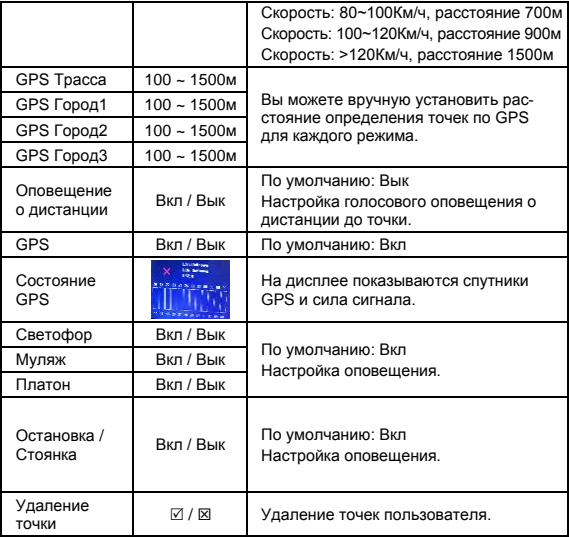

#### **Меню ВИДЕОРЕГИСТРАТОР**

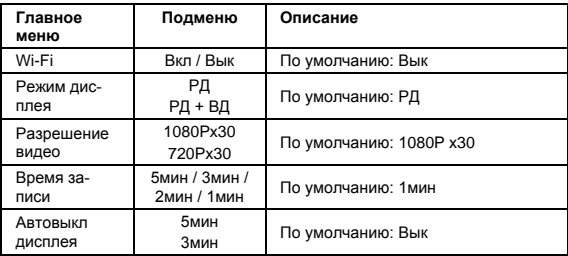

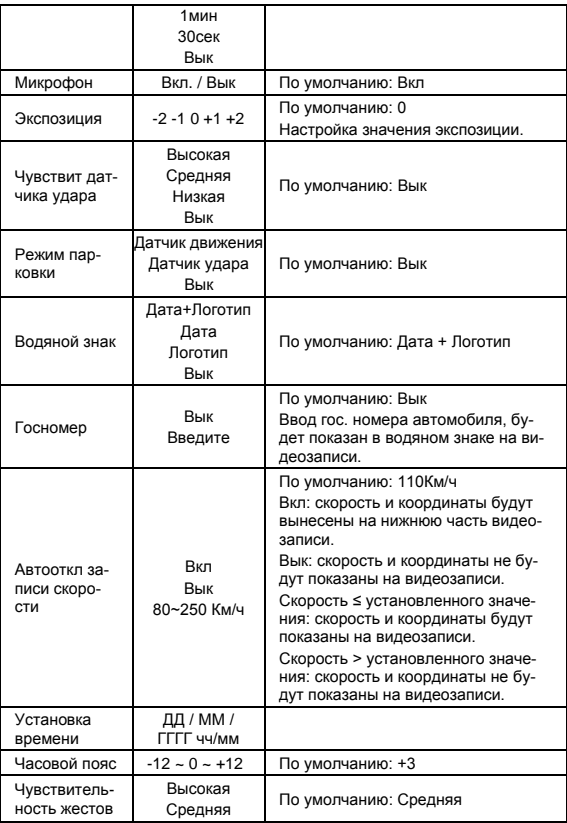

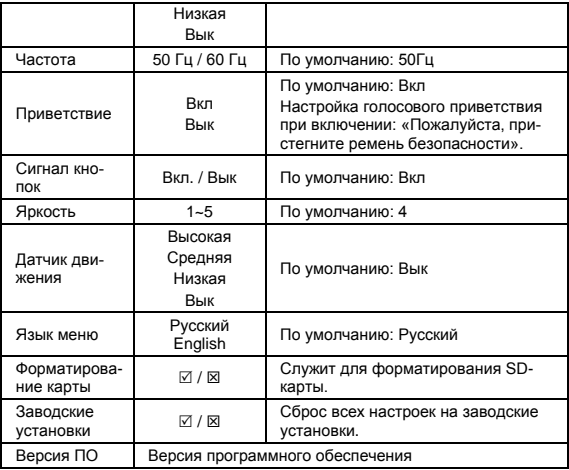

\* Функция АвтоТрасса имеет приоритет над функцией АвтоГород2.

## <span id="page-26-0"></span>**ОПОВЕЩЕНИЯ О РАДАРАХ/КАМЕРАХ**

#### **База данных GPS**

В памяти устройства содержится база данных с информацией о координатах радаров и камер. Кроме того, в базу данных занесены координаты безрадарных комплексов, которые не имеют радарного излучения (например, Автодория, Стрелка-Видео, Поток и др.), радарных комплексов, имеющих слабый уровень излучения (маломощные радары), а также муляжей радаров и камер. Сопоставление этой информации с текущим положением автомобиля, вычисленным с помощью навигационной системы GPS, позволяет организовать заблаговременное оповещение водителя о приближении к различным объектам контроля движения.

Работа с базой данных может осуществляться только при установленном соединении с навигационными спутниками системы GPS. Активное состояние соединения идентифицируется соответствующей иконкой на дисплее устройства.

#### **Оповещения о радарах/камерах, определяемых по базе GPS**

Во время обнаружения радара/камеры по базе GPS на экран выводится оповещение о скоростном лимите, расстоянии до камеры и типе камеры.

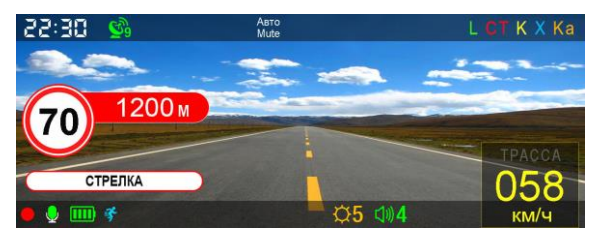

#### **Камера в спину**

Некоторые камеры измеряют скорость автомобиля, «стреляя» в спину. HY-BRID UNO SPORT предупреждает о них дважды: первый раз при обнаружении и второй раз при проезде точки. Звучит голосовое предупреждение, а на дисплее появляется соответствующий значок (см. рисунок):

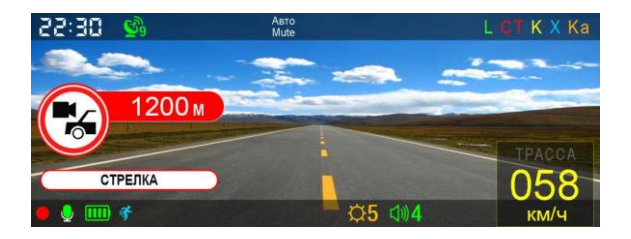

#### **Виды радаров/камер, определяемых по базе GPS**

HYBRID UNO SPORT контролирует текущее положение на карте и сравнивает положение автомобиля и камер контроля. В зависимости от типа приближающихся камер (или комплексов камер) прибор выдает сообщения:

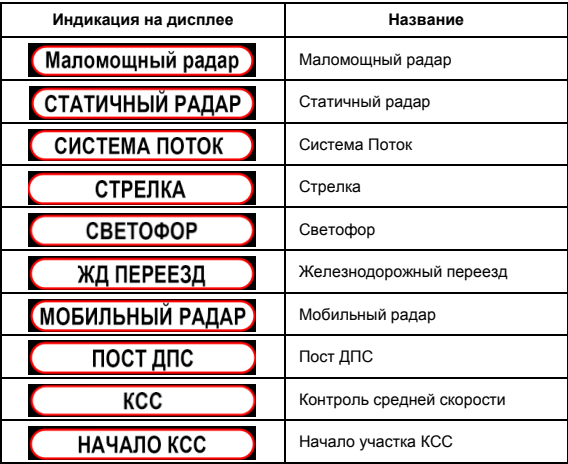

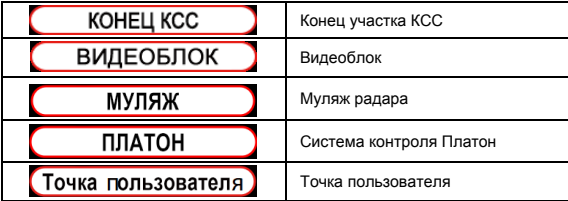

#### **Создание пользовательской точки**

Если не происходит срабатывания на новый радар, значит база данных устарела, и в этом случае Вы можете самостоятельно добавить координаты этой точки в базу камер.

Для этого во время проезда рядом с камерой при наличии подключения к спутникам GPS нажмите и удерживайте около 2-3 секунд кнопку ВНИЗ (▼). Устройство оповестит о создании точки пользователя, а на экране появится соответствующий значок (см. рисунок ниже). Всего можно добавить 16 точек.

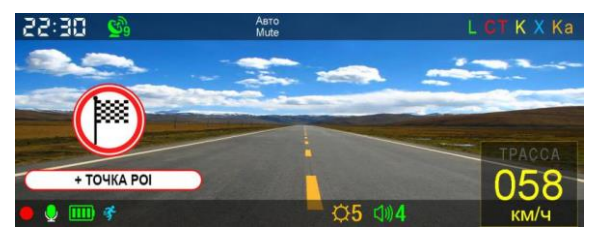

Когда в следующий раз автомобиль проедет через это место, устройство сообщит: «Впереди точка пользователя!», а на экране появится:

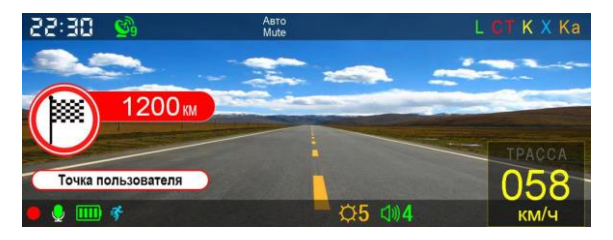

Для удаления точки пользователя при приеме сигнала нажмите и удерживайте около 2-3 секунд кнопку Вниз (▼).

#### **Оповещения о радарах, обнаруженных радарной частью**

При обнаружении радара радарной частью на экран выводится информация о диапазоне или типе радара (сигнатуре) и уровне сигнала (всего 9 уровней), например, как на следующем рисунке:

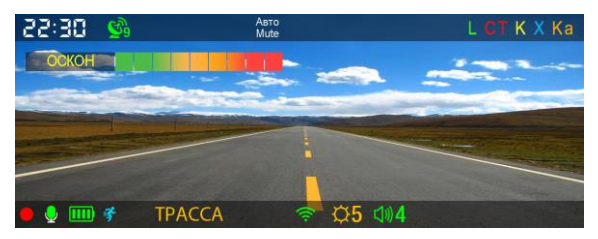

Во время оповещения Вы можете взмахнуть рукой перед зоной датчика движения руки, чтобы отключить/включить звук.

#### **Виды определяемых диапазонов и сигнатур**

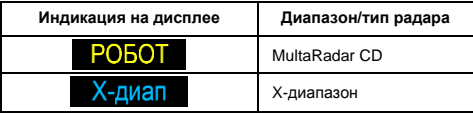

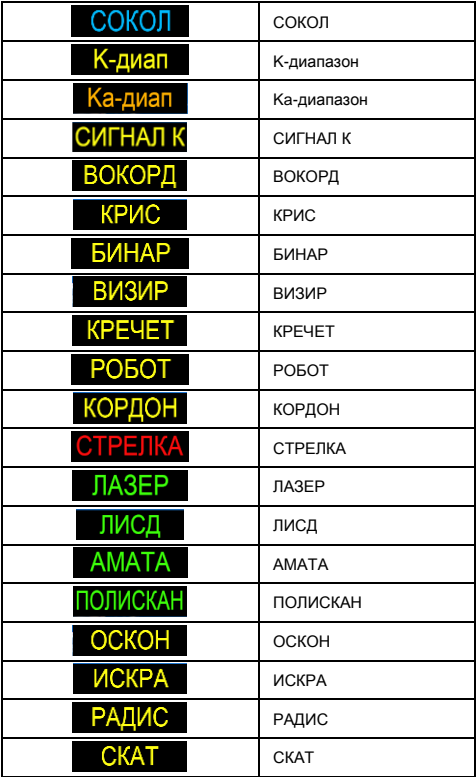

## <span id="page-31-0"></span>**РЕЖИМЫ РАБОТЫ РАДАР-ДЕТЕКТОРА**

HYBRID ELBRUS имеет 5 режимов работы радар-детектора: ТРАССА, ГО-РОД1, ГОРОД2, ГОРОД3 и СМАРТ. Вы можете переключать режимы во время видеозаписи или паузы, нажимая на кнопку ВНИЗ (▼).

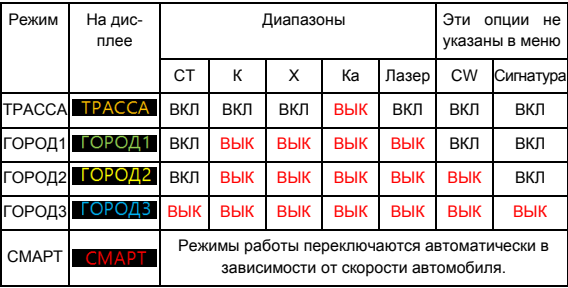

#### **Схема работы режима СМАРТ**

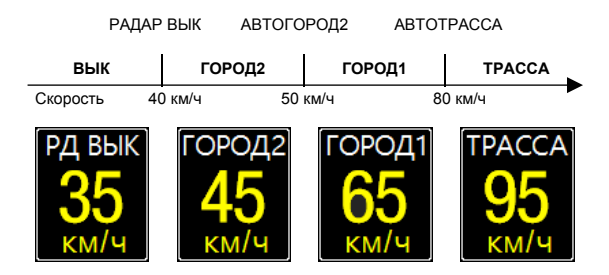

## <span id="page-32-0"></span>**ОБНОВЛЕНИЕ И ЗАГРУЗКА ДАННЫХ**

Для обновления прошивки и базы камер необходимо скачать файлы обновлений. Официальные версии находятся на сайт[е www.silverstonef1.ru](http://www.silverstonef1.ru/) и [www.interpower.ru](http://www.interpower.ru/) в разделе «Обновление».

Для загрузки прошивки в HYBRID ELBRUS извлеките файлы из архива, скачанного с сайта, и запишите на microSD карту, предварительно ее отформатировав. Установите карту в прибор и подключите его к питанию. При включении HYBRID ELBRUS предложит Вам обновить прошивку.

#### **‼ ВАЖНО ‼**

#### **ВНИМАНИЕ ‼ Во избежание полной потери ПО не выключайте прибор из питания во время обновления.**

При изменении способа обновления информация будет выложена на сайте.

Базы камер обновляются на сайте непрерывно, минимально 1 раз в неделю. Прошивка (программа, отвечающая за алгоритм работы и меню устройства) обновляется по мере необходимости.

Также возможно обновление прошивки и загрузка базы данных GPS через приложение по Wi-Fi (см. УПРАВЛЕНИЕ ПО WI-FI ЧЕРЕЗ ПРИЛОЖЕНИЕ).

## <span id="page-33-0"></span>**GPS-ТОЧКИ – ВОЗМОЖНЫЕ ОШИБОЧНЫЕ СООБЩЕНИЯ**

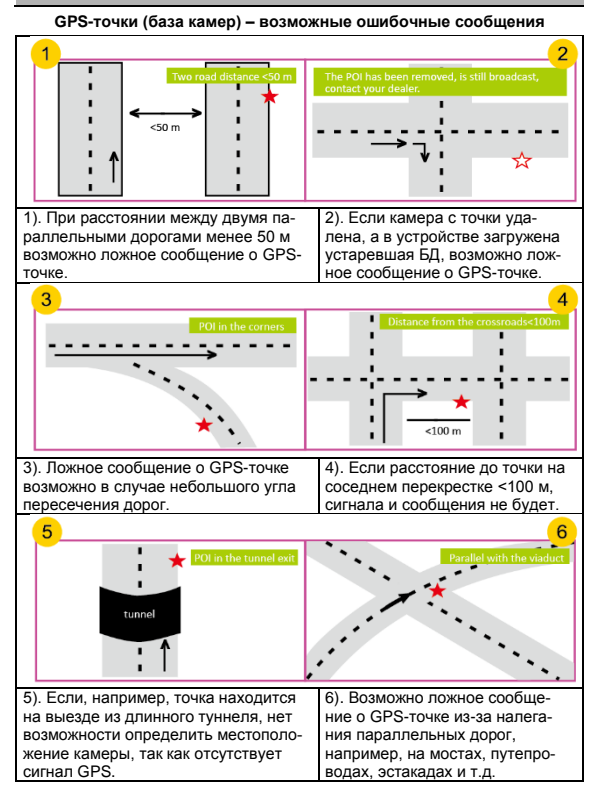

## <span id="page-34-0"></span>**VOPARDEHME DO WI-FI UEPE3 OPMOOXEHME**

#### Подключение гибридного устройства к смартфону через Wi-Fi

1. Скачайте приложение CityScan F1 в AppStore или Google Play.

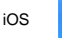

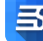

Android

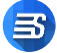

2. Включите Wi-Fi на устройстве (с помощью Меню настроек видеореги-

стратора или длительным нажатием кнопки ● ОК в режиме видеозаписи).

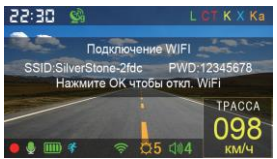

- 3. На смартфоне подключитесь к Wi-Fi сети:
	- имя HYBRID ELBRUS-\*\*\*\*.
	- пароль 12345678.

Теперь Вы можете настраивать гибридное устройство через приложение на Вашем смартфоне.

#### Управление устройством через приложение по Wi-Fi

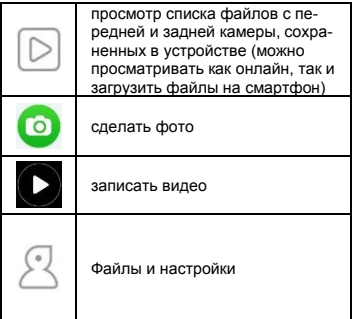

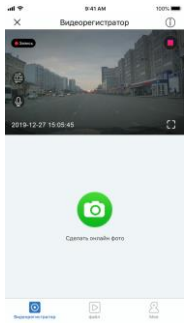

| a v                                    | <b>GALAM</b>    | story, and         | $\sim$                              | <b>GALAM</b>                                  | story, and    | $-$ | <b>GALAM</b>                                                                     | story, and |
|----------------------------------------|-----------------|--------------------|-------------------------------------|-----------------------------------------------|---------------|-----|----------------------------------------------------------------------------------|------------|
|                                        | dalin           |                    |                                     | Видео                                         | Burtioo       |     | Личные данные                                                                    |            |
| енйт видеолепистватола.                |                 |                    | <b>Передняя</b><br>$2019 - 12 - 24$ |                                               | <b>Sapeze</b> |     | : 9: Обновление устройства                                                       | ×          |
| Betteo<br>ाज                           |                 |                    |                                     |                                               |               | â.  | Настройки                                                                        | $\sim$     |
| œ.                                     | Датчик движения |                    | $\sqrt{2}$                          | FILE191224-150433F.MCV<br>2019-12-24 19:04:33 | 35,65/6       |     |                                                                                  |            |
| @oro<br>w                              |                 |                    | $\sqrt{2}$                          | FILE191224-150332FJMOV<br>2019-12-24 19:02:32 | 19.65/63      |     | <b>ED</b> Owenin kau                                                             | 0.0 KG     |
| 氐<br>Событие                           |                 |                    | 2019-12-23                          |                                               |               | め   | Помощь                                                                           | 5          |
| nocumenzi exin                         |                 |                    | $\sqrt{15}$                         | FILE191223-180403F.MCV<br>2019-12-23 18 04:05 | 13,8649       |     | О грограмма                                                                      | s          |
| <b>Do Moll donoanudow</b>              |                 |                    | $\sqrt{2}$                          | FILE191223-180302F.MOV<br>2019-12-23 18:03:02 | 54,85/89      |     |                                                                                  |            |
| $\boxed{b}$ Most Briggeo               |                 |                    |                                     |                                               |               |     |                                                                                  |            |
|                                        |                 |                    | $\overline{v}$                      | FILE191223-180202F.MOV<br>2019-12-23 19:02:02 | 55,3569       |     |                                                                                  |            |
|                                        |                 |                    | $\sqrt{2}$                          | FILE191223-180102F.MCV<br>2019-12-23 19:01:02 | 13,85/69      |     |                                                                                  |            |
|                                        |                 |                    | $\sqrt{2}$                          | FILE191223-180002F.MOV<br>2019-12-23 18:00:02 | 14,016        |     |                                                                                  |            |
| $\circ$<br>Engineering on the tracking | <b>Sold</b>     | 2<br><b>Silver</b> | m                                   | FILE191223-175901FAAOV<br>2010-12-23 17:59:01 | 15,010        |     | $\circ$<br>$\boxed{\circlearrowright}$<br>Engineering on the tracking<br>Sold of |            |

**Обновление прошивки**

1. Подключите смартфон к Интернету.

2. Скачайте файлы обновления. Для этого в приложении зайдите:

Файлы и настройки Обновление устройства.

3. Когда загрузка закончится, нажмите «Далее».

4. После загрузки включите Wi-Fi на устройстве и подключите смартфон к сети HYBRID ELBRUS-\*\*\*\*.

5. Нажмите «Далее» для загрузки файлов обновления в устройство. На это потребуется 1-2 минуты.

6. Обновление завершено. Прошивка и база данных обновляются одинаково.

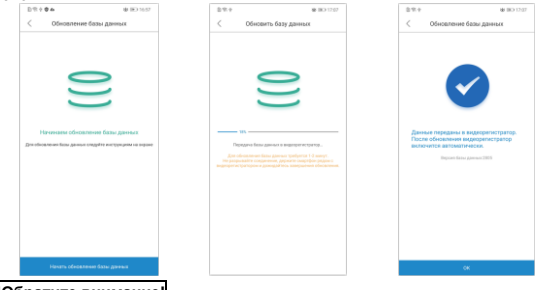

#### **!Обратите внимание!**

При включенном Wi-Fi не работает GPS-информатор.

## <span id="page-36-0"></span>**ТЕХНИЧЕСКИЕ ПАРАМЕТРЫ**

#### **Характеристики видеорегистратора**

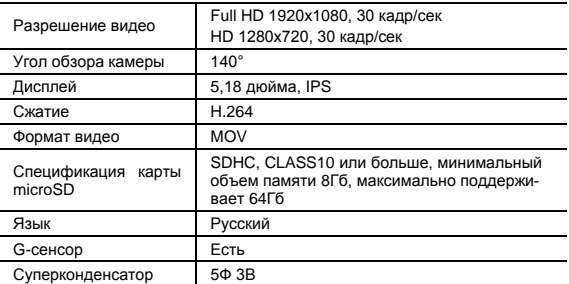

#### **Характеристики радар-детектора**

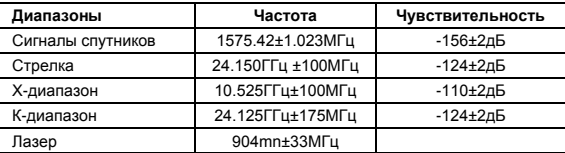

#### **Общие характеристики**

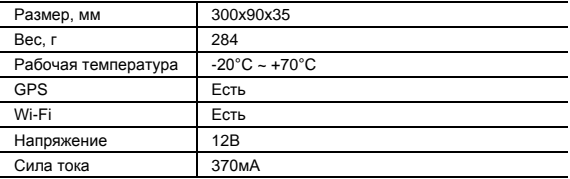

## <span id="page-37-0"></span>**ЗАМЕТКИ**

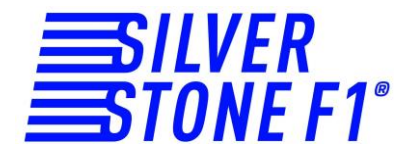

# ГИБРИДНОЕ УСТРОЙСТВО HYBRID ELBRUS

# $H$   $\mathbb{C}$   $\in$

Версия: 02 10/2021